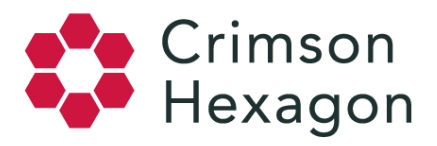

# **Exports**

## **Regular Exporting**

Any user can export graphics and data from within a Crimson Hexagon Monitor. To do so, follow these steps:

- 1. Navigate to a monitor
- 2. Click on the downward facing arrow icon in the upper right-hand corner of any monitor visualization
- 3. Review the drop down menu of export options and select which form you would like to export the data: Excel, Image (normal), Image (square) and Image (wide)

Note: If you select the Excel option, a spreadsheet of the raw results will be downloaded. If you select one of the three image options, a .PNG image file of the visualization will be downloaded in the format you specified.

#### **Bulk Exporting**

The Bulk Export feature is only available to users with the **Data Management** permission, and can only be apply to post lists exports. You can access the Bulk Export option by:

- 1. Navigate to a monitor
- 2. Select the 'Manage' button in the upper right-hand corner of the monitor
- 3. From the 'Manage' drop down menu, select the 'Bulk Export' option

You will see the following message: *"A randomly-selected sample of 10,000 posts will be exported, out of the total number of posts for the selected date range."* The Bulk Export feature allows users with the Data Management permission to download up to 10,000 posts for the selected date range into an Excel spreadsheet.

Information included in Bulk Exports: time posted, link and the content of the post itself. For long-form content like blogs, the content will be shortened to approximately 180 characters surrounding your keywords as part of the Excel download default.

#### **10,000 Post Export Limit**

No more than 10,000 posts can be downloaded at once, so if you are working with a very high volume monitor, you should select a shorter date range to download a higher percentage of posts (the smallest increment of time is one day).

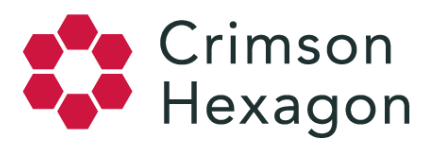

In cases where monitors have fewer than 10,000 posts for the date range selected, a bulk export for this date range will show you all posts. If you selected a date range with over 10,000 posts, a random sample of 10,000 posts will be exported.

*\*Disclaimer\** Bulk exporting a second time over the same date range will yield the same sample as your first export, even if your total volume is over 10,000 posts.

### **Twitter-Specific Export Rules**

Teams can export up to 50,000 full tweets from *ForSight* per user within a 24-hour period. This behavior applies to all exports of tweets from Crimson Hexagon *ForSight*. Once the 50,000 tweet export threshold has been reached within a 24-hour period, any additional exports of tweets will include a link to the tweet, but not the content itself. You can visit Twitter's website to view these links individually, or, if you are familiar with Twitter's API, you can use that to download them programmatically. The 50,000 tweet threshold resets every 24 hours at midnight GMT.

i.e. If there are four users on a team, the team can export 200,000 tweets per day, but each user will have to individually export their own 50,000 tweets.

#### **Deleted Posts**

If you are missing data in a Bulk Export, this is likely due to deleted posts. When a post is deleted by its author, it is no longer stored within the Crimson Hexagon servers, and will not appear when you use Bulk Export. Oftentimes, this will be very prominent when a tweet is deleted that was retweeted heavily.